# One MORE Reason …

## ALM® practice-area resources—*from the LexisNexis® services*

Effective May 1, 2011, LexisNexis<sup>®</sup> is the exclusive online, third-party provider of the broad, full-text collection of ALM® legal content–respected treatises, guides and forms. With LexisNexis and ALM coverage, you can better anticipate legal issues in a constantly changing legal and regulatory landscape. Count on an exclusive combination of premier publishers at *lexis.com*®—Matthew Bender®, Mealey's™, BNA®, CCH®, Tax Analysts Inc. and now ALM content.

Here's how to research with ALM practice-area sources at *lexis.com*:

#### Know the treatise citation? Retrieve the full text with GET A DOCUMENT

If you know the ALM treatise citation, you can retrieve the full text of the article. Here's how:

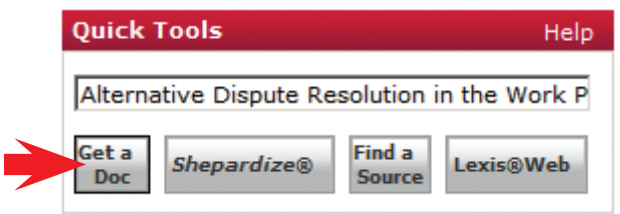

1. Enter the citation in the **Quick Tools** search box, e.g., ENTER: *Pub Title § XXXX*

For example, ENTER: *Alternative Dispute Resolution in the Work Place § 1.01*

2. Click Get a Doc.

To find an ALM treatise citation format for Get a Document:

- 1. Select the GET A DOCUMENT tab at *lexis.com* and choose By Citation.
- 2. Click Citation Formats.
- 3. Enter your publication name or partial name, e.g., *ferrara.* Click Find.
- 4. Click the citation link. Add citation information. Click Get.

#### Selecting ALM practice-area sources at *lexis.com*®

Find ALM practice-area resources integrated throughout *lexis.com*—in all applicable states and practice-area pages —as well as at the:

#### Legal Tab

- 1. Click ALM.
- 2. Select a subfolder: ALM Treatises or By Area of Law.

#### All Tab

Select Secondary Legal then ALM.

#### Quick Tools Box (find a source)

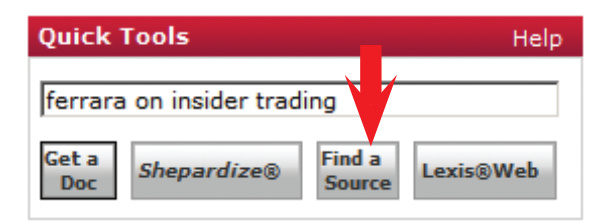

Enter a publication name or partial name and click Find a Source. (To compile a list of all available ALM sources, Enter: *alm* and click Find a Source.)

#### Recently used sources

The ALM treatises you search are saved automatically with your list of most recent 20 sources. You can also retain any ALM sources on this "current favorites" list. Go to Recently Used Sources and click Edit Sources.

#### Combine and search a customized group of ALM sources

Create and save your own customized group sources, combining ALM treatises with other titles for one-search coverage.

To combine sources: On any source menu, click the check boxes next to the sources you need; move among menu screens to select additional sources. Then click Combine Sources. Your group source will be saved in Recently Used Sources.

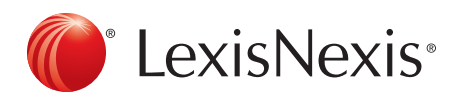

## Researching ALM® treatises at *lexis.com*

You have the option to look for your topic by browsing your treatise table of contents, by searching that table of contents or by searching the full text of your treatise just as you would other *lexis.com* sources.

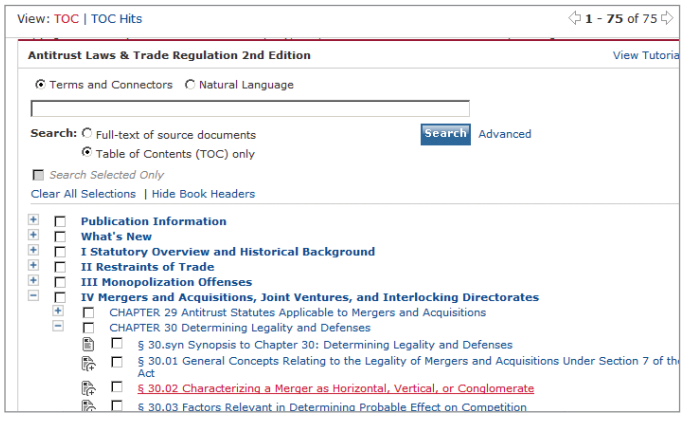

### Browsing and searching your source's table of contents

Expandable Table of Contents (TOC) makes it easy to navigate through treatises available at *lexis.com*. Click through TOC levels as well as open and close multiple levels simultaneously.

For example, to browse Antitrust Basics:

- 1. Select this source. The Table of Contents should display automatically. Or click the **Browse TOC** link next to the treatise search box.
- 2. Rest your cursor on any  $+$  or  $-$  sign. A pop-up shows you how many levels are open and closed—and how many items are at each level.\* Select a level and click.

To search the TOC for information on horizontal mergers or agreements among competitors:

- 1. Enter: *horizontal /5 merg! OR agree!* in the TOC search box.
- 2. Make sure the Table of Contents radio button is selected.
- 3. Click Search.

Your TOC search results show you a condensed TOC. Every line is a link. **Blue links** go to TOC levels where your search words appear. **Black links** give you access to adjacent levels and documents for context. After viewing your search words in context, return to your TOC results. Click TOC Hits.

### Searching full-text ALM treatises at *lexis.com*

For example, to find analysis on the risks of horizontal mergers in the full text of *Antitrust Basics*:

source: *Antitrust Basics*

PATH: Legal tab > ALM > ALM Treatises

NOTE: Click the full-text of source documents button under the search box

search: *horizontal /5 merg! OR agree!*

You can use the simple *lexis.com* search tools you already utilize. For example, find words within your search results-even if those words were not part of your original search—with the FOCUS™ feature. For example, to find mentions of the Federal Trade Commission's 2010 horizontal merger guidelines in your search:

- 1. Enter more search terms (beginning with AND, OR or W/n) in the **FOCUS Terms** box at the top of the screen. ENTER: *and 2010 /5 guide!*
- 2. Click Go.

To return to your original results, click the Exit FOCUS link.

To find documents with your topic in the treatise heading: search: *HEADING(horizontal /5 merg!)*

To find the segments available for your treatise, click the Select a Segment drop-down box under the search box.

 Also find ALM legal news and early case assessment resources online via the LexisNexis services. Ask your LexisNexis® account representative for tips on searching these vital resources.

\*U.S. Patent No. 7360175

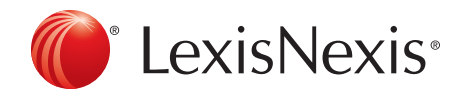

LexisNexis, *lexis.com* and the Knowledge Burst logo are registered trademarks and FOCUS is a trademark of Reed Elsevier Properties Inc., used under license. Mealey's is a trademark of LexisNexis, a division of Reed Elsevier Inc.. Matthew Bender is a registered trademark of Matthew Bender Properties Inc. ALM is a registered trademark of ALM Media Properties, LLC. Other products or services may be trademarks or registered trademarks of their respective companies. © 2011 LexisNexis. All rights reserved. BMH00039-0 0411